# **1 Einführung in mas2tex**

mas2tex ist ein Dokument-Generator, der aus Master-Quellen Dokumente in verschiedenen Ausgabemedien erzeugen kann. Zur Zeit werden PostScript, PDF und HTML unterstutzt. ¨

Als Grundlage dienen LATEX 2ε-Quellen, die mit speziellen mas2tex-Befehlen erweitert werden. Diese Befehle können multimediale Inhalte oder Referenzen einfügen. Je nach Ausgabemedium werden diese Inhalte verschieden eingebunden.

# **2 Download und Installation**

## **2.1 Download**

Es gibt zwei verschiedene Installationswege für mas2tex. Für Intel-Rechner mit einer SuSE-Distribution (mind. Version 7.1) gibt es bereits fertige RPM-Pakete, die einfach installiert werden müssen. Diese Methode kann auch bei nicht-SuSE-Distributionen funktionieren (z.B. Red Hat), dies ist aber nicht getestet worden.

Sollten Sie keine Intel-Rechner benutzen, so können Sie die mas2tex-Pakete auch als tar-Archiv downloaden und installieren. Ebenso gibt es die Moglichkeit mas2tex unter Windows zu installieren, auch ¨ dies ist allerdings nicht ausreichend getestet worden.

Die Pakete stehen auf der Internet-Seite http://www-lehre.inf.uos.de/˜mas2tex zum Download bereit.

### **2.2 Installation auf SuSE-Linux R[echnern \(mit RPM-Paketen\)](http://www-lehre.inf.uos.de/~mas2tex)**

Von Ihrer Distribution müssen Sie folgende Pakete installiert haben:

- perl
- perl\_tk
- tetex
- dvipdfm

Optional sollten folgende Pakete installiert sein, ohne diese konnen einige Grafikformate nicht umge- ¨ wandelt werden:

- $egs$
- gnuplot
- transfig

Danach müssen Sie die aktualisierten Pakete und das mas2tex Hauptpaket von der mas2tex-Homepage installieren:

```
rpm -i libnetpbm-1.0.0-54.i386.rpm
rpm -i netpbm-9.14-23.i386.rpm
rpm -i l2h-1.50-16.i386.rpm
rpm -i mas2tex-3.1-7.noarch.rpm
```
Danach ist mas2tex direkt einsetzbar. Unter /usr/doc/mas2tex befinden sich einige Beispiele zur Benutzung von mas2tex (inklusive der benötigten Makefiles), darunter einfache wie *firstStep*, aber auch das komplette Manual von mas2tex mit allen zur Verfügung stehenden Befehlen.

## **2.3 Manuelle Installation unter Unix**

Folgende Programme sollten minimal auf Ihrem Rechner zur Verfügung stehen:

- Perl 5.6.0 mit Tk-Unterstützung
- LATEX 2 $\epsilon$ (z.B. die teTeX-Distribution)
- NetPBM (mind. Version 9.13)
- LaTeX2HTML (mind. Version 2K1 1.50)

Optional sind folgende Pakete (diese werden für die Grafikkonvertierungen benötigt):

- GhostScript
- GNUplot
- TransFig (Zusatzprogramm für XFig-Grafiken)

Das tar-Archiv zur LaTeX2HTML-Installation ist auf der mas2tex-Homepage verfugbar. ¨

Sind alle Voraussetzungen erfullt, installieren Sie mas2tex wie folgt: ¨

```
tar xvf mas2tex-3.1-7.src.tar.gz
cd mas2tex-3.1-7
./configure
make
make install
```
Damit wird mas2tex in die Standardverzeichnisse unter /usr installiert. Möchten Sie mas2tex in ein anderes Verzeichnis installieren, können Sie das Basisverzeichnis beim Aufruf von configure mit angeben:

```
./configure --prefix=/usr/local
```
# **2.4 Manuelle Installation unter Windows**

Die Installation unter Windows ist möglich, allerdings wurden nicht alle Funktionalitäten der mas2tex-Software unter Windows getestet. Ebenfalls wurden nur Tests mit den Systemen Windows NT4.0 und Windows 2000 gemacht. Die Software sollte aber auch problemlos auf Windows 95/98/ME laufen.

Folgende Programme müssen für mas2tex auf dem Windows-Rechner installiert werden (die Installations-Pakete der hier benutzten Versionen stehen auf der mas2tex-Homepage zum Download bereit). Es sind auch teilweise die Original-Homepages angegeben, auf denen man die aktuellsten Versionen erhält:

Active Perl (Homepage: http://www.activestate.com)

- GhostScript 7.0 (Homepage: http://www.cs.wisc.edu/˜ghost)
- GhostView 4.0 (Homepage: http://www.cs.wisc.edu/˜ghost)
- MikTeX 2.1 (Homepage: ht[tp://www.miktex.org](http://www.cs.wisc.edu/~ghost))
- NetPBM (Homepage: htt[p://netpbm.sourceforge.net](http://www.cs.wisc.edu/~ghost))
- GNUplot,Fig2dev

Die Installation wird in 15 Schritten ausgeführt. **Achtung:** die Installationsverzeichnisse dürfen **keine** Leerzeichen enthalten, ansonsten ist mas2tex nicht lauffähig! Insbesondere bei englischen Windows-Versionen also nicht in das Verzeichnis "Program Files" installieren! Im folgenden werden alle Programme in einem masx2tex Verzeichnis installiert. Sollten Sie die Programme bereits auf Ihrem Rechner installiert haben, müssen Sie die angegebenen Pfade entsprechend ändern.

- 1. ActivePerl installieren (nach C:\mas2tex\Perl)
- 2. GhostScript installieren (nach  $C:\max2text\{GS}$ )
- 3. GhostView installieren (nach  $C:\max2text\{GS}$ )
- 4. MikTeX installieren (nach C:\mas2tex\MikTeX)
- 5. NetPBM installieren (nach C:\mas2tex\netpbm)
- 6. GNUplot,fig2dev installieren (nach  $C:\max2text{\other}$ )
- 7. LaTeX2HTML auspacken (nach C:\mas2tex\tmp)
- 8. mas2tex-Quellen auspacken (nach C:\mas2tex\mas2tex)
- 9. \$PATH um folgende Verzeichnisse erweitern (bei Windows NT/2000 wird dies über die Eigenschaften des Arbeitsplatzes gemacht, bei Windows 9x/ME müssen die Änderungen in der AUTOEXEC.BAT eingetragen werden):

```
C:\mas2tex\MikTeX\miktex\bin
C:\mas2tex\l2h\bin
C:\mas2tex\mas2tex\share
C:\mas2tex\netpbm
C:\mas2tex\other
```
10. Perl-Module mit dem Programm ppm nachinstallieren (dies ist in der ActivePerl-Installation enthalten und muß einfach in einer Eingabeaufforderung gestartet werden):

> ppm .\Tk.ppd ppm .\Win32-API.ppd ppm .\Win32.DriveInfo.ppd

11. LaTeX2HTML installieren

```
C:
cd C:\mas2tex\tmp
PATH=%PATH%;C:\mas2tex\GS\GS7.00\bin
config.bat PREFIX+C:\mas2tex\l2h
```
Beim Ausführen der config.bat kann der Computer bei der Identifizierung von dvips stocken. In diesem Fall einfach mehrmals die ENTER-Taste drcken, bis es weitergeht ...

```
test.bat
install.bat
MKDIR C:\mas2tex\miktex\tex\latex\l2h
COPY C:\mas2tex\l2h\texinputs\*.* C:\mas2tex\miktex\tex\latex\l2h
```
- 12. Zusätzliche LT<sub>F</sub>X 2<sub>E</sub>-Styles installieren. Dazu das ZIP-File fancyheadings.zip in das Verzeichnis C:\mas2tex\miktex\tex\latex\fancyheadings auspacken.
- 13. die LaTeX-Umgebung aktualisieren (aufgrund der Nachinstallation der LaTeXe-Styles)

initexmf -u

- 14. Temp. Verzeichnis C: \mas2tex\tmp löschen
- 15. Folgende manuelle Änderungen durchfhren:
	- Konfigurationsdatei C:\mas2tex\l2h\l2hconf.ph ändern: Zeile 52: IMAGE TYPE =  $qw$  (gif png); Zeile 290: \$LOCAL ICONS = 1; Zeile 553: \$HTML\_VERSION = '3.2, math'; Zeile 567:  $$UNSEGMENT = 1;$
	- Datei C:\mas2tex\mas2tex\test\make.bat: Pfad anpassen perl C:\miktex\utils\Mas2TeX\share\make.pl %\*
	- Datei C:\mas2tex\mas2tex\share\mas2tex.bat: Pfad anpassen perl C:\miktex\utils\Mas2TeX\share\mas2tex %\*
	- Datei C:\mas2tex\mas2tex\share\l2hpost.bat: Pfad anpassen perl C:\miktex\utils\Mas2TeX\share\l2hpost %\*

# <span id="page-5-0"></span>**3 Konfiguration**

Das Verhalten des mas2tex-Programmes kann auf verschiedene Arten verändert werden: über globale oder userbezogene Konfigurationsdateien und über die Kommandozeile. Optionen, die in der Kommandozeile angegeben werden, haben eine höhere Priorität als die entsprechenden Variablen in den Konfigurationsdateien, was zu folgender Prioritätsreihenfolge führt :

- 1. Kommandozeilen-Optionen
- 2. Konfiguration im Arbeitsverzeichnis (./.m2t-init)
- 3. Konfiguration im \$HOME-Verzeichnis (\$HOME/.m2t-init)
- 4. Konfiguration in \$MAS2TEX DIR (\$MAS2TEX DIR/mas2tex.config)

## **3.1 Kommandozeilen-Optionen**

mas2tex hat folgende Kommandozeilen-Optionen:

```
-output htmljlatex
```
Auswahl des Outputformats.

```
-copy
```
Mit diesem Schalter werden alle Quellen (Bilder, Videos, . . . ) und Icons in das Outputverzeichnis kopiert. Nur für HTML-Version relevant.

#### -debug

Damit kann man kontrollieren, was der Konverter macht. Dieser Schalter ist für die Fehlersuche geeignet.

## -dir *directory*

Outputverzeichnis explizit angeben.

Standardmäßig wird für die HTML-Version das Unterverzeichnis <datei> und für die LATEX 2ε-Version das Unterverzeichnis <datei> latex genommen.

#### -htmllink copy

Mit diesem Schalter kopiert der mas2tex-Konverter alle referierte lokale HTML-Dokumente in das Outputverzeichnis. Relevant nur in Verbindung mit -copy-Schalter.

## -htmllocal

Mit diesem Schalter werden alle Links, die nicht lokal sind, alternativ dargestellt (als Text oder als Bild). Es werden auch die HTML-Adressen im Dokument nicht als Links in der HTML-Version dargestellt. Nur für HTML-Version relevant.

### -ignore *command*

Den Master-Befehl *command* beim Übersetzen ignorieren. Man kann diese Option mehrmals angeben.

#### -init file *perlfile*

Bietet die Möglichkeit, eine beliebige Initialisierungsdatei (*perlfile*) einzubinden. Sinnvoll bei der Erweiterung des mas2tex-Konverters.

### -local icons

Die Icons und das Hintergrundbild werden in das Outputverzeichnis kopiert. Nur für HTML-Version relevant.

#### -make all

Wenn dieses Flag gesetzt ist, dann werden alle Quellen neu konvertiert.

## -makefile

Vorgehensweise von mas2tex wird für das Makefile optimiert.

#### -make show

Mit diesem Schalter werden alle SHOW-Bilder neu generiert.

#### -ntc file *file*

Die Noticy-Datei (s. Anhang **??**) angeben. Standardwert ist <datei>.ntc.

## -not l2hinit

Die latex2html-Initialisierungsdatei ./.latex2html-init wird nicht generiert.

#### -not ntcfile

Die Noticy-Datei wird nicht gelesen. Es wird aber eine Generierung von der Noticy-Datei stattfinden.

-print\_to\_stderr

Alle Meldungen gehen über die Standardfehlerausgabe.

#### -relative path

Die Pfade von Quellen bleiben relativ zum Outputverzeichnis.

#### -report

Mit diesem Schalter wird eine kurze Zusammenfassung des Dokuments generiert. Die Stichwörter für diese Zusammenfassung müssen in diesem Falle vom Autor im Master-Dokument definiert werden. Nähere Information im Abschnitt ??.

```
-self_report
```
Der mas2tex-Konverter versucht, eine Zusammenfassung (vgl. Option -report) automatisch zu erstellen.

```
-statistics
```
Bei dieser Option wird eine kleine Statistik der Dateitypen ausgegeben.

-tex output *file*

Die zu generierende TEX-Datei angeben. Standardwerte sind <datei>.tex (HTML-Version) und <datei> latex.tex (LAT<sub>E</sub>X 2<sub>ε</sub>-Version).

#### -help

Hilfe anzeigen.

### **3.2 Komplette Initialisierungsdatei**

Die Konfigurationsdatei ermöglicht, verschiedene Einstellungen für ein Dokument vorzunehmen. Die Standard-Konfigurationsdatei mas2tex.config vom Master-Konverter liegt im mas2tex-Installationsverzeichnis. Man sollte diese Datei aber in das \$HOME- oder das Arbeitsverzeichnis als .m2t-init kopieren und nach eigenen Wunschen anpassen. Ausgehend von den Einstellungen ¨ in der Initialisierungsdatei erzeugt der mas2tex-Konverter die LaTeX2HTML-Konfigurationsdatei .latex2html-init im Arbeitsverzeichnis. Als Vorlage fur diese Datei dienen die Datei- ¨ en \$HOME/.latex2html-init und \$MAS2TEX DIR/latex2html.config mit folgender Prioritätsfolge:

- 1. \$HOME/.latex2html-init
- 2. \$MAS2TEX DIR/latex2html.config

Mit der Kommandozeilenoption -not 12hinit (s. Abschnitt 3.1) kann man das Generieren der LaTeX2HTML-Konfigurationsdatei unterdrücken. Die für dieses Dokument verwendete Initialisierungsdatei soll als Beispiel für die Konfigurationsmöglichkeiten dienen:

```
###Mas2TeX Init-Datei
# Die Einstellungen in dieser Datei entsprechen dem Standard.
# Wenn Sie eigene Einstellungen benoetigen, benutzen Sie die
# Kommandozeilenoptionen von mas2tex und/oder erstellen Sie
# eine Datei .m2t-init in Ihrem HOME- und/oder Arbeits-
# verzeichnis mit dem erforderlichen geaenderten Werten.
# Liste aller externen Programme. Ist ein Programm nicht
# vorhanden, so muss ein leerer String eingetragen werden.
# Die zugehrigen Konvertierungsmethoden brechen in diesem
# Fall ab.
$PSTOIMG = "/usr/bin/pstoimg";
$FIG2DEV = "/usr/X11R6/bin/fig2dev";
$LATEX = "/usr/bin/lates":$DVIPS = "/usr/bin/dvips";
$GIFTOPNM = "/usr/bin/giftopnm";
$PNMTOPNG = "/usr/bin/pnmtopng";
$PNMTOPS = "/usr/bin/pnmtops";
$GNUPLOT = "/usr/bin/gnuplot";
$TIFFTOPNM = "/usr/bin/tifftopnm";
$PNMTOPS = "/usr/bin/pnmtops";
# Zugriffsrechte fuer Output-Verzeichnis
$ACCESSMODUS = '0755';
# Temporaeres Verzeichnis
$TEMP_DIR = "$ENV{HOME}/<i>m2t</i>-temp";
```

```
# Mitkopieren von Quellen erlaubt
$COPY_SOURCE = 1;
# die Icons werden lokal abgelegt
$LOCAL_ICONS=1;
# die Htmllinks lokal ablegen (kopieren)
# relevant in Verbindung mit $COPY_SOURCE
$HTMLLINK_COPY="";
# Transparenz der Bilder in HTML
$USE_TRANSPARENT=1;
# Antialiasing fuer die generirten Images (GIF-Bilder)
$USE_IMAGES_ANTIALIAS="";
# Zentrierung von Quellen
$USE_CENTER=1;
# Die times- und mathptm- Fonts in der
# LaTeX-Version benutzen
$USE_PDF_FONTS=1;
# Font fuer VIEWCODE-Dateien
# (tiny,scriptsize,footnotesize,small,normalsize,large,...)
$VIEWCODE_FONT = "footnotesize";
# Font fuer SHELL-Ausgabe im Dokument
# (tiny,scriptsize,footnotesize,small,normalsize,large,...)
$SHELL_FONT = "footnotesize";
# Report-Font fuer die Presaentation
# (normalsize,large,Large,LARGE huge,Huge)
$REPORT_FONT = "large";
# Bilder als Gleitobjekte
$USE_FIGURE="";
# Tabellen als Gleitobjekte
$USE_TABLE="";
# Optionen fuer die Gleitobjekte
$FIGURE_OPTIONS="htb";
# Einbettung von Quellen in HTML
$USE_EMBED=1;
# Einbettung von Java-Applets in HTML
```
\$USE\_APPLET\_EMBED=0; # Skalierungsfaktor fuer die Bilder [1,..,4] \$USE\_SCALE=1.6; # Faktor fuer die FigTeX-Bilder \$USE\_FACTOR=""; # Transparenz der SHOW-Bilder \$USE\_SHOW\_TRANSPARENT=1; # Skalierungsfaktor fuer die SHOW-Bilder [1,..,4] \$USE\_SHOW\_SCALE=1.6; # Zentrierung fuer die SHOW-Bilder \$USE\_SHOW\_CENTER=""; # Antialiasing fuer die SHOW-Bilder \$USE\_SHOW\_ANTIALIAS=""; # Verzeichnis mit Java-Quellen \$USE\_JAVA\_PATH=""; # Verzeichnis mit der Java-Dokumentation \$USE\_JAVADOC\_PATH=""; # Verzeichnis mit Java-Applets \$USE\_APPLET\_PATH=""; # Bild, das als Link fuer ein Applet # eingesetzt wird \$USE\_APPLET\_IMAGE="\$MAS2TEX\_DIR/icons/duke.gif"; # --------------------------------- ### HTML-Dokument Einstellungen ### # --------------------------------- # Hintergrundbild fuer HTML-Seiten \$BACKGROUND="";

# Hintergrundfarbe \$BGCOLOR="#F9D1A1";

# Textfarbe \$TEXTCOLOR = "#000000";

# Textgroesse \$FONT\_SIZE = "12pt";

# HTML-Font fuer die Quellen-Unterschrift \$HTML\_SIGN\_FONT="I";

```
# Titel fuer HTML-Dokument
$TITLE = "$MASTERFILE"; # Titel fuer HTML-Dokument
# Kurze Information z.B. Name+Datum
# Erscheint unten auf jeder HTML-Seite
SADDRESS = "<I></I>";
# wenn $INFO wahr, dann wird
# am Ende des HTML-Dokuments
# eine Informationsdatei generiert
$INFO = " ";# HTML-Code wird fuer den Netscape-Browser
# optimiert
$NETSCAPE_HTML = 1;
# HTML-Version
$HTML_VERSION = '3.2';
# Obere Navigationsleiste einblenden
$TOP_NAVIGATION=1;
# Untere Navigationsleiste einblenden
$BOTTOM_NAVIGATION=1;
# Die untere Navigationsleiste einblenden,
# falls die Anzahl der Worte in der HTML-Seite
# $WORDS_IN_PAGE ueberschreitet
$AUTO_NAVIGATION=1;
$WORDS_IN_PAGE=200;
# ----------------------------------
### Navigation Panel ###
#-----------------------------------
# Verzeichnis mit den Navigationsicons
$ICONSERVER="$MAS2TEX_DIR/icons";
# Icons-Dateinamen
%icons =
(
  'up', 'up.gif',
  'up_inactive', 'up_gr.gif',
  'next', 'next.gif',
  'next_inactive', 'next_gr.gif',
  'previous', 'prev.gif',
  'previous_inactive', 'prev_gr.gif',
  'contents', 'inhalt.gif',
```

```
12
```

```
'index',<br>'footnote', 'footnote.gi
                      'footnote.gif',
 'cross_ref', 'cross_ref.gif',
);
# Iconsgroessen in Pixel
%iconsizes =
(
 'up', 'WIDTH=12 HEIGHT=16',
  'next', 'WIDTH=20 HEIGHT=12',
  'previous', 'WIDTH=20 HEIGHT=12',
  'contents', 'WIDTH=40 HEIGHT=16',
  'index', 'WIDTH=32 HEIGHT=12',
);
# Das Aussehen der Navigations-Panel
# Moegliche Werte : $PREVIOUS, $UP, $NEXT, $CONTENTS, $INDEX, $CUSTOM_BUTTONS
# und beliebige HTML-Tags
# das Aussehen der oberen Navigationsleiste
$top_Nav_Panel='$PREVIOUS $UP $CONTENTS $INDEX $NEXT $CUSTOM_BUTTONS';
# Woerter in der oberen Leiste erlauben
$words_in_top_page=0;
# das Aussehen der unteren Navigationsleiste
$bot_Nav_Panel='$PREVIOUS $UP $CONTENTS $INDEX $NEXT $CUSTOM_BUTTONS';
# Woerter in der unteren Leiste erlauben
$words_in_bot_page=0;
1; # Diese Zeile muss die letzte sein
```
# **4 Liste aller Befehle**

# **4.1 AUFG - Aufgabenkopf**

## **Syntax:**

```
#AUFGfpunkte=<punktzahl>g
```
## **Beschreibung:**

Ein spezieller Befehl für den Übungsbetrieb der Arbeitsgruppe "Praktische Informatik" der Universität Osnabrück.

Mit dem Befehl #AUFG wird im Übungsblatt der Aufgabenkopf (Aufgabe Blattnum*mer.Aufgabennummer*) gesetzt. Bei jedem Erscheinen des Befehls wird *Aufgabennummer* inkrementiert. In der HTML-Version wird an der Stelle ein Link auf die Aufgabe gesetzt.

## **Beispiel:**

```
#AUFG{punkte=10}
Aufgabe mit 10 Punkten.
#AUFG{punkte=5}
Aufgabe mit 5 Punkten.
```
## **Optionen:**

punkte=<punktzahl>

Die Punkte punktzahl für die Aufgabe eingeben.

# **4.2 AUFGREF - Aufgaben referenzieren**

## **Syntax:**

#AUFGREF{label}

## **Beschreibung:**

Ein spezieller Befehl für den Übungsbetrieb der Arbeitsgruppe "Praktische Informatik" der Universität Osnabrück.

Der Befehl #AUFGREF erzeugt eine Referenz auf eine bestimmte Aufgabe. In der HTML-Version wird ein Link auf die Aufgabe gesetzt.

# **Beispiel:**

Siehe die Aufgabe #AUFGREF{aufg1.2} mit 5 Punkten.

### **Optionen:**

aufg<br/>blattnr>.<aufgnr>

Referenziert die Aufgabe <aufgnr> auf Blatt <br/> <br/> <br/> <br/> <br/>Aufgabe <a>

# **4.3 BLATT - Blattnummer einfugen ¨**

**Syntax:**

#BLATTfblatt=<blattnr>g

## **Beschreibung:**

Ein spezieller Befehl für den Übungsbetrieb der Arbeitsgruppe "Praktische Informatik" der Universität Osnabrück.

Die Blattnummer kann mit dem BLATT-Befehl neu gesetzt werden. Ohne Angabe der Option blatt wird die Blattnummer um eins erhöht.

# **Beispiel:**

#BLATT{blatt=1}

### **Optionen:**

blatt=blattnr

Die Blattnummer wird auf den Wert blattnr gesetzt.

# **4.4 COMMON - Bedingter Text (alle)**

# **Syntax:**

#COMMON{}

# **Beschreibung:**

Nur innerhalb der #MIX-Umgebung erlaubt. Der Text zwischen diesem Befehl und dem nächsten Schalter (oder dem Ende der #MIX-Umgebung wird für alle Ausgabearten verwendet.

# **Optionen:**

keine

## **4.5 DOCBEGIN - Starten einer mas2tex-Quelle**

#### **Syntax:**

#DOCBEGIN{optionen}

## **Beschreibung:**

Mit dem #DOCBEGIN-Befehl muß jedes mas2tex-Dokument beginnen. Dieser Befehl erzeugt die nötige Einleitung, die vom Ausgabemedium abhängt. Es ist zwar möglich, die mas2tex-Quelle wie eine normale LATEX 2ε-Quelle zu beginnen, allerdings werden dann nicht alle ausgabespezifischen Funktionen unterstutzt (wie z.B. interaktive Querverweise oder Lesezeichen in PDF-Dokumenten). ¨

#### **Beispiel:**

```
#DOCBEGIN{class=article,option="1pp,draft"}
 Hello, \LaTeX ! % Hier ist der Textteil
#DOCEND{}
```
### **Optionen:**

```
class=<Dokumentklasse>
```
Mit dieser Option wird eine LATEX 2<sub>ε</sub>-Dokumentklasse eingegeben. Defaultwert: article

```
package="<Modul-Namensliste>"
```
Die Makromodule werden aus der Modul-Namensliste in das Dokument importiert. Defaultwert: "german,a4wide,amsfonts,epsfig,fancyheadings,pictex,latexsym"

```
leader="<praeembel>"
```
Die Präambel setzen.

```
option="<Optionsliste>"
```
Erweiterte Optionen für das Dokument. Defaultwert: "11pt"

input="<Inputliste>"

Es werden die Dateien aus der Liste Inputliste eingebunden.

parindent="Einzugslänge"

Steuerung der Einzugslänge für gesamtes Dokument. Damit wird der Einzug der ersten Zeilen der Absätzen beeinflußt. Defaultwert: "0pt"

parskip="Vertikaler Abstand"

Mit der Option stellt man den Abstand zwischen den Absätzen für das gesamte Dokument ein. Defaultwert: "5pt"

# **4.6 DOCEND - Beenden einer mas2tex-Quelle**

### **Syntax:**

#DOCEND{}

# **Beschreibung:**

Der #DOCEND-Befehl beendet die mas2tex-Quelle. Text, der nach dem Befehl folgt, wird ignoriert. Dies kann nützlich sein, um noch nicht freigegebene Teile des Dokumentes zu verstecken.

## **Beispiel:**

```
#DOCBEGIN{class=article,option="1pp,draft"}
 Hello, \LaTeX ! % Hier ist der Textteil
#DOCEND{}
```
## **Optionen:**

keine

# **4.7 HEAD - Kopf des Übungsblattes einfügen**

### **Syntax:**

```
#HEAD{optionen}
```
## **Beschreibung:**

Ein spezieller Befehl für den Übungsbetrieb der Arbeitsgruppe "Praktische Informatik" der Universität Osnabrück.

Mit dem Befehl #HEAD{<optionen>} wird ein Blattkopf gesetzt. Der Blattkopf kann folgende Informationen enthalten:

- Fachbereich
- Internet-Adresse des Fachbereichs
- Name der Lehrveranstaltung
- laufendes Semester
- Verweis auf das Vorlesungsskript im Internet
- Vorlesungs-, Übungsleiter
- Verweis auf die Homepages von V- und Ü-Leiter
- Ausgabe- und Abgabetermin
- Abgabeort

Diese Informationen werden von der Initialisierungsdatei lvprax.ini oder separat von den HEAD-Optionen entnommen. Die Initialisierungsdatei wird mit der Kommandozeilenoption -init file lvprax.ini (s. Abschnitt 3.1) eingebunden.

#### **Beispiel:**

```
#HEAD{blatt=1,ausgabe="21.4.1998",abgabe="28.4.1998",lv=PA}
...
```
#### **Optionen:**

abgabe=<datum>

Abgabetermin des Blattes.

```
aufg=<aufgabenummer>
```
Aufgabennummer angeben.

```
ausgabe=<datum>
```
Ausgabedatum des Blattes.

## blatt

@optargs¡blattnummer¿ Blattn ummer angeben. Wenn diese Option fehlt, bekommt das Blatt die Nummer des vorheriges Blattes plus eins.

FB=<fachbereich>

Mit dieser Option wird der Fachbereich angegeben.

FB http=<fachbereich-adresse>

Internet-Adresse des Fachbereichs.

http=<lehrveranstaltung-adresse>

Adresse des Vorlesungsskriptes im Internet.

kasten=<abgabeort>

Abgabeort des Blattes.

lv=<lehrveranstaltung>

Name der Lehrveranstaltung. Beispiel:  $1v = CG$  (CG = ,,Computergrafik")

Prof=<leiter>

Leiter der Vorlesung.

Prof http=<leiter-homepage>

Homepage des Leiters.

semester=<semester>

Laufendes Semester.

Uebung=<übungsleiter>

Übungsleiter.

Uebung\_http=<übungsleiter-homepage>

Homepage des Übungsleiters.

# **4.8 HSPACE - Einfügen von horizontalen Abständen**

### **Syntax:**

```
#HSPACEf<LaTeX-L¨angenangabe>,<HTML-Abstand>g
```
### **Beschreibung:**

Durch den #HSPACE-Befehl kann ein horizontaler Abstand eingefügt werden.

## **Optionen:**

<LaTeX-Längenangabe>

Feste TEX-Längenangabe (optional, nur für L<sup>ST</sup>EX 2<sub>8</sub>-Version)

<HTML-Abstand>

Anzahl als horizontaler Abstand (optional, nur für HTML-Version)

## **4.9 HTMLLINK - HTML-Links**

#### **Syntax:**

```
#HTMLLINK{optionen}
```
#### **Beschreibung:**

Der Befehl #HTMLLINK ermöglicht es, eine HTML-Verknüpfung in ein Master-Dokument einzubinden. In der LATEX 2ε-Version wird statt dieses Links entweder der Linkname als Text oder alternatives Bild dargestellt. Wie eine Verknüpfung in der HTML-Version erscheint, hängt von der Kommandozeilenoption -htmllocal (siehe Seite 7) ab. Eine HTML-Adresse im Dokument wird in der HTML-Version zu einem Link. Dies kann man mit der Kommandozeilenoption -htmllocal oder mit einem Backslash vor der Adresse unterdrücken.

#### **Beispiel:**

```
#HTMLLINK{ url=http://www.leo.org, % HTML-Adresse
  alt=../Gif/leo.gif, % alternative Datei
  sign="Software Archiv aus M\"unchen", % Bildunterschrift
  center, % Bild zentriert
  imglink % sensitives Bild in HTML
}
```
### **Optionen:**

url=<htmladresse>

HTML-Adresse Beispiel : url=http://www.yahoo.de

```
text="verknüpfungsname"
```
Name für den Link. Erscheint in der L<sup>AT</sup>EX 2ε-Version als Text. Defaultwert: url

```
alt=<alternativbilddatei>
```
Erscheint in der LATEX 2ε-Version als alternative Darstellung.

(no)center

Siehe Seite 29 (#IMAGE-Optionen).

(no)figure

Siehe Seite [29](#page-27-0) (#IMAGE-Optionen).

height=<br/>>bildhöhe>

Siehe Seite 29 (#IMAGE-Optionen).

hheight=<html-höhe>

Siehe Seite [29](#page-27-0) (#IMAGE-Optionen).

hsign="html-bildunterschrift"

Bilduntersc[hrif](#page-27-0)t für die HTML-Version.

htmlonly

Link erscheint nur in der HTML-Version.

```
hwidth=<html-breite>
```
Siehe Seite 30 (#IMAGE-Optionen).

#### imglink

Die alt[ern](#page-27-0)ativbilddatei wird in der HTML-Version mit der Adresse htmladresse verknüpft.

```
label=<labelbezeichner>
```
Siehe Seite 30 (#IMAGE-Optionen).

#### nobox

Dieser Sch[alter](#page-27-0) unterdrückt die Umrahmung der Source-Datei in der L<sup>T</sup>EX 2<sub>E</sub>-Version.

nolocal

Bei diesem Schalter bleibt die Verknüpfung auch bei der Kommandozeilenoption -htmllocal erhalten.

```
scale=<qualitätsfaktor>
```
Siehe Seite 30 (#IMAGE-Optionen).

```
sign="bildunterschrift"
```
Siehe Seite [30](#page-27-0) (#IMAGE-Optionen).

source=<source-datei>

Die HTML-Quelle source-datei anzeigen. In der HTML-Version wird ein zweiter Link mit dem Namen HTML-Source generiert. Dieser Link zeigt auf die vom Master-Konverter erzeugte Datei, die die HTML-Quelle source-datei enthält. Falls source-datei nicht angegeben wird, wird url als solche Datei betrachtet.

In der LATEX 2ε-Version wird die Datei source-datei, falls angegeben, mit verbatiminput eingebunden.

(no)trans

Siehe Seite 30 (#IMAGE-Optionen).

width=<bildbreite>

Siehe Seite [30](#page-27-0) (#IMAGE-Optionen).

# **4.10 HTMLONLY - Bedingter Text (nur HTML)**

## **Syntax:**

#HTMLONLY{}

# **Beschreibung:**

Nur innerhalb der #MIX-Umgebung erlaubt. Der Text zwischen diesem Befehl und dem nächsten Schalter (oder dem Ende der #MIX-Umgebung wird nur bei der Ausgabe nach HTML bearbeitet.

## **Optionen:**

keine

# <span id="page-27-0"></span>**4.11 IMAGE - Einbinden von Grafiken**

#### **Syntax:**

```
#IMAGE{optionen}
```
## **Beschreibung:**

Der Befehl #IMAGE bietet die Moglichkeit, Bilder und Grafiken in Dokumente zu integrieren. Das ¨ Bilddateiformat wird an der Dateierweiterung erkannt und, falls notwendig, passend für das Output-Format konvertiert. Es werden die folgenden Bilddateiformate unterstützt:

- GIF, Animated GIF (.gif)
- $\bullet$  JPEG (.jpg)
- PNG (.png)
- $\bullet$  Tiff (.tif, .tiff)
- Postscript (.eps, .ps)
- XFig (.fig)
- FigTeX (.fig)
- Gnuplot (.plt)

## **Beispiel:**

```
#IMAGE{
   file=Plot/sin.plt, % gnuplot-Datei einbinden
   trans, % Transparenz (nur HTML-Version)
   width=12cm, \text{a} areX-Breite
   scale=1.4, % Skalierungsfaktor (nur HTML-Version)
   sign="Die \$sin\$-Funktion" % Bildunterschrift
}
```
## **Optionen:**

file=<bilddatei>

Eine notwendige Option. bilddatei muß den gesamten (relativen oder absoluten) Pfad enthalten.

alt=<alternativbilddatei>

Mit diesem Schalter kann das alternative Bild in die LATEX  $2\varepsilon$ -Version eingefügt werden. Wird bei der alternativen Darstellung einigen Bildformaten (JPEG, PNG) in der L<sup>AT</sup>EX 2<sub>ε</sub>-Version benutzt.

angle=<winkel>

Mit dieser Option wird der Drehwinkel in der L<sup>AT</sup>EX 2<sub>ε</sub>-Version bestimmt (in Graden gegen den Uhrzeigersinn). Dieser Parameter wird für die FigTeX-Bilder ignoriert.

(no)center

Bild (nicht) zentrieren.

factor=<skalierungsfaktor>

Skalierungsfaktor des FigTeX-Bildes in LATEX  $2\varepsilon$ -Version. Erlaubt sind die reellen Werte größer 0. Bei diesem Faktor werden die Optionen width und height ignoriert. Beispiel: faktor=0.5 Defaultwert: 1

### figtex

Es handelt sich um ein FigTeX-Bild.

(no)figure

Bild (nicht) als Gleitobjekt setzen.

#### gnuplot

Es handelt sich um eine Gnuplot-Grafik (falls Dateierweiterung nicht .plt).

#### hangle=<winkel>

Mit dieser Option wird der Drehwinkel in der HTML-Version drehwinkel bestimmt (in Graden gegen den Uhrzeigersinn). Erlaubte Werte sind 90, 180 und 270. Diese Option hat keinen Einfluß auf die GIF-Bilder.

#### height=<höhe>

Höhe des Bildes in L<sub>F</sub>X 2<sub>ε</sub>-Version. Beispiel: height=12cm Defaultwert: Originalhöhe.

#### hheight=<html-höhe>

Höhe des Bildes in HTML-Version (in Pixel). Beispiel: height=300 Defaultwert: Originalhöhe.

#### htmlonly

Bild wird nur in HTML-Version sichtbar.

hwidth=<html-breite>

Breite des Bildes in HTML-Version (in Pixel). Beispiel: hwidth=230 Defaultwert: Originalbreite.

image=<bildnummer>

Bild mit der Nummer bildnummer aus einem Animated-GIF-Bild in LAT<sub>E</sub>X 2<sub>ε</sub>-Version einfügen. Defaultwert: 1

latexonly

Bild wird nur in LAT<sub>E</sub>X 2<sub>ε</sub>-Version sichtbar.

### label=<labelbezeichner>

Bild wird im Dokument mit labelbezeichner markiert. Mit dem Master-Befehl **??** kann man auf das Label eine Referenz anlegen.

#### nospace

Vor dem Bild wird kein Extra-Zwischenraum eingefügt.

```
scale=<qualitätsfaktor>
```
Qualitätsfaktor für die generierten GIF-Bilder. Es sind die reellen Werte zwischen 1 und 4 erlaubt. Defaultwert: 1

```
sign="bildunterschrift"
```
Bildunterschrift angeben. Alle LATEX 2<sub>ε</sub>-Befehle sind erlaubt. Die Sonderzeichen (\, ", , ,  $\{ , \}$ ) müssen mit \ (backslash) geschützt werden.

(no)trans

Bild wird in HTML-Version (nicht) transparent.

width=<breite>

Breite des Bildes in LAT<sub>E</sub>X 2<sub>ε</sub>-Version. Beispiel: width=9cm Defaultwert: Originalbreite.

## **4.12 IMAGE2 - Einbinden von Doppelbildern**

#### **Syntax:**

```
#IMAGE2foptioneng
```
### **Beschreibung:**

Der Befehl #IMAGE2 bietet wie der Befehl #IMAGE die Moglichkeit, Bilder und Grafiken in Doku- ¨ mente zu integrieren. Der Befehl #IMAGE2 kann allerdings zwei Grafiken nebeneinander stellen. Die Optionen sind analog zum Befehl #IMAGE, nur dass jede Option zweimal vorhanden ist (1 entspricht dem linken, 2 dem rechten Bild).

#### **Beispiel:**

```
#IMAGE2{
   file1=Ps/buch.ps, % linkes Bild
   trans1, % Transparenz (nur HTML-Version)
   width1=7cm, \text{8} LaTeX-Breite
   sign1="Papier-Version", % linke Unterschrift
   file2=Gif/html.gif, % rechtes Bild
   width2=7cm, \text{a} areX-Breite
   sign2="HTML-Version", % rechte Unterschrift
   figure, % beide Bilder als Gleitobjekt
   sign="Master-Dokument" % gemeinsame Unterschrift
}
```
## **Optionen:**

file1=<bilddatei1>

Linkes Bild. Eine notwendige Option. bilddatei1 muß den gesamten (relativen oder absoluten) Pfad enthalten.

file2=<bilddatei2>

Rechtes Bild. Eine notwendige Option. bilddatei2 muß den gesamten (relativen oder absoluten) Pfad enthalten.

alt1 / alt2=<alternativbilddatei>

Mit diesem Schalter kann das alternative Bild in die LATEX 2<sub>ε</sub>-Version eingefügt werden. Wird bei der alternativen Darstellung einigen Bildformaten (JPEG,PNG) in der LATEX 2ε-Version benutzt.

angle1 / angle2=<winkel>

Mit dieser Option wird der Drehwinkel in der L⁄H<sub>F</sub>X 2<sub>ε</sub>-Version bestimmt (in Graden gegen den Uhrzeigersinn). Dieser Parameter wird für die FigTeX-Bilder ignoriert.

factor1 / faktor 2=<skalierungsfaktor>

Skalierungsfaktor des FigTeX-Bildes in LATEX  $2\varepsilon$ -Version. Erlaubt sind die reellen Werte größer 0. Bei diesem Faktor werden die Optionen width und height ignoriert. Beispiel: faktor=0.5 Defaultwert: 1

figtex1 / figtex2

Es handelt sich um ein FigTeX-Bild.

(no)figure

Bilder (nicht) als Gleitobjekt setzen.

```
gnuplot1 / gnuplot2
```
Es handelt sich um eine Gnuplot-Grafik (falls Dateierweiterung nicht .plt).

```
hangle1 / hangle2=<winkel>
```
Mit dieser Option wird der Drehwinkel in der HTML-Version drehwinkel bestimmt (in Graden gegen den Uhrzeigersinn). Erlaubte Werte sind 90, 180 und 270. Diese Option hat keinen Einfluß auf die GIF-Bilder.

height1 / height2=<höhe>

Höhe des Bildes in L<sup>ST</sup>FX 2<sub>ε</sub>-Version. Beispiel: height=12cm Defaultwert: Originalhöhe.

hheight1 / hheight2=<html-höhe>

Höhe des Bildes in HTML-Version (in Pixel). Beispiel: height=300 Defaultwert: Originalhöhe.

htmlonly

Bilder werden nur in HTML-Version sichtbar.

hwidth1 / hwidth2=<html-breite>

Breite des Bildes in HTML-Version (in Pixel). Beispiel: hwidth=230 Defaultwert: Originalbreite.

image1 / image2=<bildnummer>

Bild mit der Nummer bildnummer aus einem Animated-GIF-Bild in LAT<sub>E</sub>X 2<sub>ε</sub>-Version einfügen. Defaultwert: 1

latexonly

Bild wird nur in LATEX 2<sub>ε</sub>-Version sichtbar.

label=<labelbezeichner>

Doppelbild wird im Dokument mit labelbezeichner markiert. Mit dem Master-Befehl **??** kann man auf das Label eine Referenz anlegen.

scale1 / scale2=<qualitätsfaktor>

Qualitätsfaktor für die generierten GIF-Bilder. Es sind die reellen Werte zwischen 1 und 4 erlaubt. Defaultwert: 1

sign="bildunterschrift"

Gemeinsame Bildunterschrift angeben. Alle LAT<sub>E</sub>X 2<sub>ε</sub>-Befehle sind erlaubt. Die Sonderzeichen  $(\cdot, \cdot, \cdot, \mathcal{S}, =, \{, \})$  müssen mit \ (backslash) geschützt werden.

```
sign1 / sign2="bildunterschrift"
```
Bildunterschrift für einzelnes Bild, ansonsten analog zu sign.

(no)trans1 / (no)trans2

Bild wird in HTML-Version (nicht) transparent.

width1 / width2=<br/>breite>

Breite des Bildes in LAT<sub>E</sub>X 2<sub>ε</sub>-Version. Beispiel: width=9cm Defaultwert: Originalbreite.

# **4.13 IMAGEREF - Verweis auf** #IMAGE**-Element einfugen ¨**

## **Syntax:**

#IMAGEREF{label}

# **Beschreibung:**

Fügt einen Verweis auf ein #IMAGE-Objekt ein.

# **Beispiel:**

#IMAGEREF{bild1}

# **Optionen:**

label

Das Label des zu referenzierenden #IMAGE-Objektes.

# **4.14 INCLUDE - Einbinden von externen mas2tex/LATEX 2**ε**-Quellen**

## **Syntax:**

#INCLUDE{Dateiname}

# **Beschreibung:**

Der Befehl #INCLUDE fügt den Inhalt einer Datei in den laufenden Text ein. Es wird in der folgenden Reihenfolge gesucht:

- 1. Dateiname.mas
- 2. Dateiname.tex
- 3. Dateiname

## **Beispiel:**

```
#INCLUDE{kapitel1.mas}
```
# **Optionen:**

keine

# **4.15 INTRO - Standard-Dokumenttitel erzeugen**

#### **Syntax:**

```
#INTRO{optionen}
```
#### **Beschreibung:**

Erzeugt einen Standard-Dokumenttitel, der den Autor, den Titel und weitere Information zum Dokument enthalten kann.

### **Beispiel:**

```
#INTRO{
  title ="Problemf\"alle",
  author ="Oliver Vornberger",
  dept ="Fachbereich Mathematik/Informatik",
  uni ="Universit\"at Osnabr\"uck",
  city ="D-49069 Osnabr\"uck",
  email ="oliver@uos.de",
  online ="http://www-lehre.inf.uos.de/mas2tex/problem",
  pdf ="../problem.pdf"
}
```
### **Optionen:**

title="<Titel>"

Titel des Dokumentes. Dieser wird in fetter und grösserer Schrift dargestellt.

### author="<Autor>"

Name des Autors.

url="<URL>"

URL zur Homepage des Autors

```
dept="<Abteilung>"
```
Name der Abteilung des Autors

```
uni="<Firma>"
```
Name der Firma oder Institution des Autors

```
city="<Name>"
```
Ortsname des Authors oder der zugehörigen Firma bzw. Institution.
<span id="page-36-0"></span>email="<E-Mail>"

E-Mail Adresse des Autors.

#### online="<URL>"

URL zur Online-Version des Dokumentes (HTML-Format)

pdf="<URL>"

URL zur Online-Version des Dokumentes (PDF-Format)

dsign="<Text>"

Text, der im Link zur PDF-Version auftritt.

### <span id="page-37-0"></span>**4.16 JAVA - Java-Applets**

#### **Syntax:**

#JAVA{optionen}

### **Beschreibung:**

Der Master-Befehl #JAVA bietet die Möglichkeit, Java-Applets in das Dokument einzufügen. Es ist auch möglich, die Dokumentation (javadoc) und den Programmcode einzubinden. Statt eines Applets kann in der LATEX 2 $\varepsilon$ -Version ein alternatives Bild dargestellt werden.

Der Befehl #JAVA hat im Gegensatz zu anderen Master-Befehlen zwei verschiedenen Modi, die von der Dateierweiterung der Option file abhängen.

#### **Beispiel:**

```
#JAVA{
   file=Applets/Live.class, % class-Datei
   embed, \frac{1}{3} eingebettet
  hwidth=500, % HTML-Breite
  hheight=280, $ HTML-Hoehe
   sign="Berechnung des Lebensverlaufs eines Menschen \\\\
       ausgehend vom Geburtsdatum",
   center, % zentriert
   alt=Gif/live.gif % alternatives Bild
}
#JAVA{
   file=Evo.java, % java-Datei
   java_path=../Applets, % Pfad mit der Java-Quelle
   applet, % Link auf Applet setzen
  applet_path=../Applets, % Pfad mit dem Applet
   applet image=../icons/duke.gif % Bild als Link auf Applet
}
```
#### **Optionen:**

```
file=<dateiname>.<classjjava>
```
- 1. Dateierweiterung ist class. Die Datei wird als Applet in die HTML-Version eingebunden. In der LAT<sub>E</sub>X 2<sub>ε</sub>-Version erscheint ein alternatives Bild.
- 2. Dateierweiterung ist java. In die LAT<sub>EX</sub> 2<sub>ε</sub>-Version wird der Programmquelltext von dateiname.java eingebunden. In der HTML-Version erscheinen je nach weiteren Optionen die Links auf den Programmquelltext (dateiname.java), die Dokumentation (HTML-Datei) und das Applet (HTML-Datei).

```
alt=<alternativbilddatei>
```
Die Bilddatei wird in der  $L^2E$ -Version eingefügt. Die alternativbilddatei muß den gesamten (relativen oder absoluten) Pfad enthalten. **(nur im class-Modus)**

<span id="page-38-0"></span>(no)center

Siehe Seite 29 (#IMAGE-Optionen). **(nur im class-Modus)**

codelink="linkname"

Es wird e[in](#page-27-0) Link mit dem Namen linkname auf eine HTML-Datei, die den Quellkode von dem Applet enthalt, erzeugt. Diese HTML-Datei wird automatisch ¨ vom Master-Konverter generiert und hat das gleiche Layout wie das ganze Dokument. Die Datei wird in dem Unterverzeichnis \$OUTPUT DIR/Sources abgelegt. Die Datei dateiname.java muß dabei im gleichen Verzeichnis liegen wie dateiname.class. **(nur im class-Modus)** Defaultwert : Source

(no)embed

Das Applet (nicht) einbetten. Bei der Option noembed wird eine Verknupfung mit dem ¨ Namen hsign auf die Datei erstellt. **(nur im class-Modus)**

(no)figure

Siehe Seite 29 (#IMAGE-Optionen). **(nur im class-Modus)**

height=<br/>>bildhöhe>

Siehe Seite [29](#page-27-0) (#IMAGE-Optionen). **(nur im class-Modus)**

```
hheight=<html-höhe>
```
HTML-Hö[he i](#page-27-0)n Pixel oder Prozent. (nur im class-Modus) Defaultwert: 80

```
hsign="html-unterschrift"
```
Unterschrift bei eingebettetem Applet, sonst Verknupfungsname. Diese Option kann auch ¨ die HTML-Tags enthalten. **(nur im class-Modus)** Beispiel: hsign= "Verknü pfungsname"

hwidth=<html-breite>

HTML-Breite in Pixel oder Prozent. **(nur im class-Modus)** Defaultwert: 80

imglink

Es erscheint in der HTML-Version ein sensitives Bild (alternativbilddatei), das mit der Applet-Datei verknüpft wird. Bei dieser Option wird der embed-Schalter ignoriert. **(nur im class-Modus)**

<span id="page-39-0"></span>import="importliste"

In der Liste importliste gibt man alle Dateien oder Verzeichnisse an, die in die Applet-Klassendatei importiert werden. Mit der Kommandozeilenoption -copy werden diese Dateien lokal mitkopiert. **(nur im class-Modus)**

```
label=<labelbezeichner>
```
Siehe Seite 30 (#IMAGE-Optionen). **(nur im class-Modus)**

sign="bildunterschrift"

Siehe Seite [30](#page-27-0) (#IMAGE-Optionen). **(nur im class-Modus)**

width=<bildbreite>

Siehe Seite [30](#page-27-0) (#IMAGE-Optionen). **(nur im class-Modus)**

applet=<applet-file>

Link auf [d](#page-27-0)ie Applet-Datei setzen. Die Datei applet-file wird im java applet path-Verzeichnis gesucht. Falls die HTML-Datei applet-file nicht angegeben ist, wird als Dokumentation die Datei dateiname.html aus dem java applet path-Verzeichnis genommen. **(nur im java-Modus)**

```
applet image=<bilddatei>
```
Die Datei bilddatei erscheint als sensitives Bild mit Link auf die Applet-Datei. **(nur im java-Modus)**

```
applet_path=<pfadname>
```
Pfad mit dem Applet (s. applet-Option). **(nur im java-Modus)**

doc=<doc-file>

Link auf die Dokumentation setzen. Die Datei doc-file wird im java doc path-Verzeichnis gesucht. Ist die HTML-Datei doc-file nicht angegeben, dann wird als Dokumentation die dateiname.html aus dem java\_doc\_path-Verzeichnis genommen. **(nur im java-Modus)**

java doc path=<pfadname>

Pfad mit der Dokumentation (s. doc-Option). **(nur im java-Modus)**

```
java path=<pfadname>
```
Pfad mit dem Programmquelltext (dateiname.java). **(nur im java-Modus)**

htmlonly

Der Befehl ist nur für die HTML-Version relevant. (nur im java-Modus)

## <span id="page-40-0"></span>**4.17 LATEXONLY - Bedingter Text (nur LATEX 2**ε**)**

## **Syntax:**

 $\texttt{\#LATEXONLY}$ 

## **Beschreibung:**

Nur innerhalb der #MIX-Umgebung erlaubt. Der Text zwischen diesem Befehl und dem nächsten Schalter (oder dem Ende der #MIX-Umgebung wird nur bei der Ausgabe nach L<sup>AT</sup>EX 2<sub>ε</sub>bearbeitet.

### **Optionen:**

### <span id="page-41-0"></span>**4.18 MEDIA - Einbinden von multimedialen Quellen**

#### **Syntax:**

```
#MEDIAfoptioneng
```
#### **Beschreibung:**

Der Befehl #MEDIA ermoglicht es, eine multimediale Datei in ein Master-Dokument einzubinden. ¨ In der LATEX 2ε-Version wird statt so einer Quelle das alternative Bild dargestellt. Das Format der multimedialen Datei ist beliebig ( .avi, .mov, .wav, .mid, ...). Für das alternative Bild werden alle Formate vom #IMAGE-Befehl unterstützt.

#### **Beispiel:**

```
#MEDIA{
  file=Media/bach.mid, % MIDI-Datei
  imglink, % sensitives Bild
  noembed, % nicht eingebettet
  alt=../Ps/bach.ps, \frac{1}{2} & Bild fuer LaTeX
  width=7cm, \text{W}(x) = \text{W}(x)center, % zentrieren
  sign="J. S. Bach" % LaTeX-Unterschrift
}
```
#### **Optionen:**

```
file=<mediadatei>
```
Diese Option ist notwendig. Die mediadatei wird in die HTML-Version integriert. Beispiel: file=Quellen/music.mid

```
alt=<alternativbilddatei>
```
Die Bilddatei wird in der  $L^2E^2$ -Version eingefügt. Die alternativbilddatei muß den gesamten Pfad enthalten.

(no)center

Die Quelle und das alternative Bild (nicht) zentrieren.

(no)embed

Die Quelle (nicht) einbetten. Bei der Option noembed wird eine Verknupfung mit dem ¨ Namen hsign auf die Datei erstellt.

(no)figure

Siehe Seite 29 (#IMAGE-Optionen).

<span id="page-42-0"></span>height=<br/>>bildhöhe>

Siehe Seite 29 (#IMAGE-Optionen).

hheight=<html-höhe>

HTML-Hö[he i](#page-27-0)n Pixel oder Prozent. Defaultwert: 0

hsign="html-unterschrift"

Bei eingebetteten Quellen Media-Unterschrift, sonst Verknupfungsname. Diese Option ¨ kann auch die HTML-Tags enthalten. Beispiel: hsign= "Verknü pfungsname"

hwidth=<html-breite>

HTML-Breite in Pixel oder Prozent. Defaultwert: 0

#### imglink

Es erscheint in der HTML-Version ein sensitives Bild (alternativbilddatei), das mit der Media-Datei verknüpft wird. Bei dieser Option wird der embed-Schalter ignoriert.

```
label=<labelbezeichner>
```
Siehe Seite 30 (#IMAGE-Optionen).

(no)loop

Die Media[date](#page-27-0)i wird (nicht) endlos abgespielt (LOOP= "(FALSE) TRUE").

(no)autostart

Die Mediadatei wird (nicht) automatisch abgespielt (AUTOSTART= "(FALSE) TRUE").

```
options="EMBED-Optionen"
```
Hier kann man einige Optionen für den <EMBED>-Tag eingeben.

```
sign="bildunterschrift"
```
Siehe Seite 30 (#IMAGE-Optionen).

width=<bildbreite>

Siehe Seite [30](#page-27-0) (#IMAGE-Optionen).

## <span id="page-43-0"></span>**4.19 MIX - Bedingter Text**

### **Syntax:**

```
#MIX{begin}
...
#MIX-Schalter
...
#MIX{end}
```
## **Beschreibung:**

Der Master-Mechanismus bietet die Möglichkeit, einzelne Teile des Dokuments bedingt fr die LATEX 2ε- oder HTML-Version zu schreiben. Der bedingte Text kann beliebige LATEX 2ε-Befehle enthalten und beliebig lang sein. Mit der #MIX-Umgebung wird bedingter Text erzeugt, es sind die Befehle #HTMLONLY, #LATEXONLY, #PDFONLY und #COMMON erlaubt.

## **Beispiel:**

```
#MIX{begin}
   Dieses Dokument ist f"ur
   #LATEXONLY{}
   \LaTeXe
   #HTMLONLY{}
   HTML
   #PDFONLY{}
   PDF
   #COMMON{}
   optimiert.
#MIX{end}
```
## **Optionen:**

## <span id="page-44-0"></span>**4.20 NEWCOMMAND - Makro definieren**

#### **Syntax:**

```
#NEWCOMMAND{name=args}
%Definition
#NEWCOMMANDend
```
#### **Beschreibung:**

Durch die #NEWCOMMAND-Umgebung wird ein neuer Makrobefehl mit dem Namen Macroname deklariert, der den in Makro definierten Text setzt bzw. dort enthaltene Befehle ausführt.

Innerhalb der Definition Makro können weitere Master- oder LATEX 2ε-Befehle aufgerufen werden. Das optionale Argument args gibt die Anzahl der Argumente des neuen durch Makroname bezeichneten Befehls an. Die Parameter der Befehle werden in der Reihenfolge numeriert, in der sie beim Befehlsaufruf angegeben werden. Die Argumente werden intern in Makro als #argnum referiert, wobei argnum die Nummer des Argumentes ist.

Der Aufruf von #NEWCOMMAND{Makroname} führt zu einer Fehlermeldung, wenn der Makroname Makroname zuvor bereits bekannt war. In diesem Fall kann die bestehende Makrodefinition durch #RENEWCOMMAND redefiniert, also mit einem neuen Makro versehen,

#### **Beispiel:**

```
#NEWCOMMAND{MY_IMAGE=2} % neuer Befehl MY_IMAGE
                         % mit 2 Argumenten
  #IMAGE{ % setze ein Bild
        file=#1, % Erstes Argument ist Dateiname
        sign='Datei \ \{\\\tt #1\\}".center,
        width=#2 % zweites Argument
                         % ist die Bildbreite
  }
#NEWCOMMAND{end}
```
#### **Optionen:**

name=args

Definiert einen neuen Befehl, der im folgenden unter #name verwendbar ist. Der Befehl bekommt args Argumente.

## <span id="page-45-0"></span>**4.21 PDFONLY - Bedingter Text (nur PDF)**

## **Syntax:**

#PDFONLY{}

## **Beschreibung:**

Nur innerhalb der #MIX-Umgebung erlaubt. Der Text zwischen diesem Befehl und dem nächsten Schalter (oder dem Ende der #MIX-Umgebung wird nur bei der Ausgabe nach PDF bearbeitet.

### **Optionen:**

### <span id="page-46-0"></span>**4.22 PERLCODE - Ausfuhrung von Perl-Programmcode ¨**

#### **Syntax:**

```
#PERLCODE{begin}
perlscript
#PERLCODE{end}
```
#### **Beschreibung:**

#PERLCODE ist eine Master-Umgebung oder, besser formuliert, eine Schnittstelle, die es ermöglicht, ein kleines  $<sup>1</sup>$  Programm direkt bei der Konvertierung auszuführen. Man kann es für verschiedene</sup> Zwecke gebrauchen:

- dynamisch Index-Dateien erstellen,
- Quell-Dateien in das Output-Verzeichnis kopieren,
- make-Mechanismen für die Teil-Dokumente aufrufen.

Besonders interessant ist die #PERLCODE-Umgebung in Verbindung mit Master-Makros (s. Seite 45 und 52). Dann kann man dem Perl-Programm auch die Argumente übergeben. Das Perlprogramm perlskript darf kein '-Zeichen enthalten. Als Kommentar-Zeichen im Programm wird Lattenzaun (#) benutzt.

#### **Bei[spie](#page-51-0)l:**

```
% Zu Beginn die Datei vrml.lst loeschen
#PERLCODE{begin} % Perl-begin
   unlink(vrml.lst) # l"osche vrml.lst
      if (-f "vrml.lst"); # falls vorhanden
#PERLCODE{end} % Perl-end
% Neues Makro definieren, dass bei Einbettung der VRML-Quellen
% die Namen der Quellen in der Datei vrlm.lst mitprotokolliert.
#NEWMACRO{SETVRML=3} % Makro mit 3 Argumenten
  #VRML{ % Vrml-Datei einbinden
     file=#1, % Dateiname
     alt=#2, % alternatives Bild
     width=#3 % Bild-Breite
  }
  #PERLCODE{begin} % Perl-begin
     open(DP,">>vrml.lst"); # vrml.lst zum Schreiben "offnen
     print DP "#1\n"; # Dateinamen eintragen
     close(DP); # vrml.lst schliessen
  #PERLCODE{end} % Perl-end
#NEWMACRO{end}
```
#### **Optionen:**

<sup>&</sup>lt;sup>1</sup>Das Programm darf höchstens 80 Zeichen enthalten. Aber das ist natürlich ausreichend, um ein externes Programm zu starten.

## <span id="page-47-0"></span>**4.23** R - Einfügen von Stichworten in den Report

#### **Syntax:**

```
#R{"stichwort"}
```
## **Beschreibung:**

Im Report-Modus wird das angegebene Stichwort in das Report-Dokument übernommen.

## **Beispiel:**

```
Dolby-System enth"alt eine #R{"Kompressorstufe"} im Aufnahme- und
eine #R{"Expansionsstufe"} im Wiedergabeteil.
```
## **Optionen:**

stichwort

Stichwort, daß in den Report aufgenommen werden soll. Arbeitet mas2tex nicht im Report-Modus wird das Stichwort ganz normal in den Text übernommen.

## <span id="page-48-0"></span>**4.24 RAWHTML - Einbinden von HTML-Code**

### **Syntax:**

```
#RAWHTML{"html-tags"}
```
oder

#RAWHTML{begin} HTML-Code #RAWHTML{end}

## **Beschreibung:**

Der #RAWHTML-Befehl erlaubt es, HTML-Befehle direkt in das Dokument einzufügen. In der LATEX 2ε-Version wird er ignoriert. Fur kleine HTML-Codeteile kann der HTML-Code direkt im ¨ #RAWHTML-Befehl angegeben werden, bei längeren Codes sollte man die #RAWHTML-Umgebung benutzen (s. Beispiel).

## **Beispiel:**

```
#RAWHTML{begin}
   <CENTER><P>
      <IMG SRC="../picture/test.jpg" BORDER=0>
   < / \tt CENTER >#RAWHTML{end}
```
### **Optionen:**

## <span id="page-49-0"></span>**4.25 REALVIDEO - Einbinden von RealVideo-Medien**

#### **Syntax:**

#REALVIDEOfoptioneng

#### **Beschreibung:**

Bindet ein RealVideo in das Dokument ein. Dabei wird in der HTML-Version das Medium direkt eingebunden, in den druckbaren Ausgabemedien wird ein Ersatzbild angezeigt.

#### **Beispiel:**

```
#REALVIDEO{
 file ="Media/mas2tex.rpm",
 hwidth =384,
 hheight =288,
 alt ="Eps/mas2texts.eps",
 sign ="Streaming-Video vom Server \\ mediaserv.rz.uni-osnabrueck.de"
}
```
### **Optionen:**

```
file="Dateiname"
```
Die anzuzeigende RealVideo-Datei.

imglink

TODO

(no)embed

TODO

hsign="wert"

TODO

hwidth=wert

### TODO

hheight=wert

TODO

(no)autostart

TODO

#### <span id="page-50-0"></span>sign="wert"

#### TODO

#### alt=wert

Siehe Seite 28 (#IMAGE-Optionen).

#### label="wert"

Siehe Seite [30](#page-27-0) (#IMAGE-Optionen).

### (no)center

Siehe Seite [29](#page-27-0) (#IMAGE-Optionen).

### (no)figure

Siehe Seite [29](#page-27-0) (#IMAGE-Optionen).

## nospace

Siehe Seite **[??](#page-27-0)** (#IMAGE-Optionen).

### width=wert

Siehe Seite 30 (#IMAGE-Optionen).

#### height=wert

Siehe Seite [29](#page-27-0) (#IMAGE-Optionen).

#### options="wert"

wert ents[prich](#page-27-0)t einer Liste von Optionen, die ungefiltert an den #IMAGE-Befehl weitergegeben werden.

## <span id="page-51-0"></span>**4.26 RENEWCOMMAND - Makro umdefinieren**

### **Syntax:**

```
#RENEWCOMMAND{name=args}
%Definition
#RENEWCOMMANDend
```
### **Beschreibung:**

Durch die #RENEWCOMMAND-Umgebung wird ein vorher in einer #NEWCOMMAND-Umgebung definiertes Makro umdefiniert, der alte Wert des Makros geht verloren. Innerhalb der Definition Makro können weitere Master- oder L<sup>T</sup>EX 2<sub>8</sub>-Befehle aufgerufen werden. Das optionale Argument args gibt die Anzahl der Argumente des neuen durch Makroname bezeichneten Befehls an. Die Parameter der Befehle werden in der Reihenfolge numeriert, in der sie beim Befehlsaufruf angegeben werden. Die Argumente werden intern in Makro als #argnum referiert, wobei argnum die Nummer des Argumentes ist.

Der Aufruf von #RENEWCOMMAND{Makroname} führt zu einer Fehlermeldung, wenn der Makroname Makroname nicht bekannt ist.

#### **Beispiel:**

```
#RENEWCOMMAND{MY_IMAGE=2} % bestehenden Befehl MY_IMAGE umdefinieren
                             % mit 2 Argumenten
  Hier sollte das Bild {\tt #1 } zu sehen sein.
#RENEWCOMMAND{end}
```
#### **Optionen:**

name=args

Definiert einen bestehenden Befehl des Namens name um, der Befehl bekommt args Argumente.

## <span id="page-52-0"></span>**4.27 RR - Einfugen von Textteilen in den Report ¨**

## **Syntax:**

```
#REPORT{begin}
Text
#REPORT{end}
```
## **Beschreibung:**

Im Report-Modus wird der in der Umgebung enthaltene Text in das Report-Dokument übernommen.

## **Beispiel:**

```
% Diese Definition wird komplett in den Report aufgenommen.
#RR{begin}
{\bf Definition:}
\begin{quote}
Dolby-System ist ein elektronisches Verfahren zur
Rauschunterdr"uckung in musikelektronischen Ger"aten.
\end{quote}
#RR{end}
```
## **Optionen:**

## <span id="page-53-0"></span>**4.28 SHELL - Ausgaben von externen Programmen einbinden**

#### **Syntax:**

#SHELL{optionen}

#### **Beschreibung:**

Startet ein externes Programm und schreibt die Ausgabe dieses Programms in das Dokument. Als externe Programme kommen sowohl Shell-Skripte, als auch Programme in Frage, die ohne Eingabe des Benutzers ablaufen und Ausgabe auf der Standardausgabe erzeugen.

#### **Beispiel:**

#SHELL{date}

#### **Optionen:**

```
command="cmd"
```
cmd wird als externes Kommando (inklusive Parameter) ausgefuhrt. Die von Kommando ¨ erzeugte Standardausgabe wird als Text oder Link eingefügt.

(no)center

Der Text wird (nicht) zentriert eingefügt.

#### (no)box

Der Text wird mit (ohne) einen umgebenden Rahmen eingefügt.

#### text="text"

Der Text text wird in der LAT<sub>E</sub>X 2<sub>ε</sub>-Version als Unterschrift unter die Ausgabe gesetzt. Ist diese Option in der HTML-Version gesetzt, so wird die Ausgabe als Link eingefügt, der Link erhält den Text text. Ist die Option nicht angegeben, so wird die Ausgabe direkt in den laufenden Text eingefügt.

## <span id="page-54-0"></span>**4.29 SHOW - LATEX 2**ε**-Umgebungen als Bild einfugen ¨**

#### **Syntax:**

```
#SHOW{begin,optionen}
```
...

#SHOW{end}

## **Beschreibung:**

Die #SHOW-Umgebung ermöglicht es, einen LATEX 2ε-Ausschnitt in ein GIF-Bild umzuwandeln. Diese Umgebung wird benutzt, um die in die HTML-Sprache schwerübersetzbaren L<sup>S</sup>T<sub>E</sub>X 2<sub>ε</sub>-Befehle als GIF-Bilder erscheinen zu lassen.

Alles, was zwischen #SHOW{begin} und #SHOW{end} steht, wird in der HTML-Version als GIF-Bild dargestellt. Es empfielt sich der Variable \$USE SHOW ANTIALIAS aus der mas2tex-Konfigurationsdatei (s. Abschnitt 3.2) den Wert 1 zuzuweisen.

#### **Beispiel:**

```
tion um \zeta(-3, -1)\zeta lautet\\
#SHOW{begin,trans,center} % zenriert und transparent
 $$
 A=\left[
 \begin{array}{rrc}
    1 & 0 & 0\\
    0 & 1 & 0 \n\vee-3 & -1 & 1
 \end{array}
 \right]
 $$
#SHOW{end}
```
#### **Optionen:**

(no)center

Das #SHOW-Bild wird (nicht) zentriert.

```
input="<inputliste>"
```
Es werden die Daten aus der <inputliste> importiert, die für die Übersetzung des Ausschnitts notwendig sind. Beispiel: input = "pictex, prepictex, postpictex"

```
label=<labelbezeichner>
```
Das #SHOW-Bild wird in der HTML-Version mit dem labelbezeichner markiert. Mit dem Master-Befehl #SHOWREF{<labelbezeichner>} kann man auf das Label eine Referenz anlegen.

<span id="page-55-0"></span>leader="präambel"

Die Präambel, die notwendig ist, um den Ausschnitt zu übersetzen.

```
scale=<qualitätsfaktor>
```
Mit diesem Faktor kann man die Qualität des erzeugten Bildes beeinflussen. Der Faktor hat reelle Werte zwischen 0.0 und 4.0. Defaultwert : 1.6

```
texpackage="latexpackage1,latexpackage2,..."
```
LATEX 2ε-Pakete, die notwendig sind, um den Ausschnitt zu übersetzen. Diese Pakete erweitern den Defaultwert. Defaultwert : "epsfig,german,a4wide,amsfonts"

(no)trans

Erzeugtes Bild ist (nicht) transparent.

## <span id="page-56-0"></span>**4.30 SHOWREF - Verweis auf** #SHOW**-Element einfugen ¨**

## **Syntax:**

#SHOWREF{label}

## **Beschreibung:**

Fügt einen Verweis auf eine #SHOW-Umgebung ein.

## **Beispiel:**

#SHOWREF{show1}

## **Optionen:**

label

Das Label der zu referenzierenden #SHOW-Umgebung.

## <span id="page-57-0"></span>**4.31 STOP - Beenden des Master-Dokumentes**

#### **Syntax:**

 $#STOP{}$ 

## **Beschreibung:**

Der #STOP-Befehl erlaubt es, ein Master-Dokument an einer beliebigen Stelle zu unterbrechen. Alles, was nach diesem Befehl steht, wird ignoriert. Damit lassen sich große Dokumente in Stücken übersetzen. Die erzeugte TEX-Datei läuft ohne Probleme durch L<sup>3</sup>TEX 2<sub>ε</sub>.

#### **Beispiel:**

```
...
#STOP{}
Ab dieser Stelle wird alles ignoriert.
...
```
## **Optionen:**

## <span id="page-58-0"></span>**4.32 TAB - Tabulatorschritt in** #TABBING**-Umgebung anspringen**

#### **Syntax:**

#TABfnrg

## **Beschreibung:**

Sprint innerhalb einer #TABBING-Umgebung an eine Tabulatorposition.

## **Beispiel:**

```
#TABBING{begin,font=it} % Font italic
   Zeile 1\\
   #TAB{1} % die naechsten Zeilen beginnen ab
   Zeile 2\\ % Tabulatorposition 1
   Zeile 3\\
   #TAB{0} % kein Tabulator vor der Zeile
   Zeile 4
#TABBING{end}
```
## **Optionen:**

nr

Nummer der Tabulatorposition, 0 entspricht dem Zeilenanfang.

### <span id="page-59-0"></span>**4.33 TABBEGIN - Tabellen beginnen**

#### **Syntax:**

```
#TABBEGIN{optionen}
%LaTeX-Tabelle
\begin{cases}tabular}
...
\end{tabular}#TABEND{}
```
#### **Beschreibung:**

Die #TABBEGIN-#TABEND-Umgebung ermöglicht es, eine Tabelle in das Masterdokument einzufügen.

#### **Beispiel:**

```
#TABBEGIN{text="Bemerkenswerte Geschwindigkeiten"}
\begin{tabular}{lrr}
\hline
\&{\text{ht } m/s}{\text{ht } km/h}\\hline
Haarwachstum&{\tt 0.000 000 003}&{\tt 0.000 000 011}\\
Schnecke&{\tt 0.002}&{\tt 0.007}\\
Fu"sg"anger&{\tt 1.4}&{\tt 5}\\
Radfahrer&{\tt 10}&{\tt 36}\\
Orkan&{\tt 45}&{\tt 162}\\
D"usenverkehrsflugzeug&{\tt 250}&{\tt 900}\\
Schall in Luft&{\tt 332}&{\tt 1195}\\
Mondrakete&{\tt 11 084}&{\tt 39 903}\\
Erde um die Sonne&{\tt 30 000}&{\tt 108 000}\\
Licht im Vakuum&{\tt 299 792 458}&{\tt 1 079 252 849}\\
\hline
\end{tabular}
#TABEND{}
```
#### **Optionen:**

text="tabellenunterschrift"

Unterschrift der Tabelle. Die Sonderzeichen (s. Abschnitt ??) müssen mit ∖(backslash) geschützt werden.

(no)figure

Die Tabelle (nicht) als Gleitobjekt setzen.

```
label=<labelbezeichner>
```
Die Tabelle wird im Dokument mit labelbezeichner markiert. Mit dem LATEX 2 $_{\epsilon}$ -Befehl \ref{labelbezeichner} kann man die Tabelle referenzieren.

## <span id="page-61-0"></span>**4.34 TABBING - Tabellen mit Tabulatoren**

#### **Syntax:**

```
#TABBING{begin,optionen}
...
#TABBING{end}
```
#### **Beschreibung:**

Die #TABBING-Umgebung stellt eine einfache Art des Spaltensatzes vor. Die horizontalen Positionen werden mit Tabulatoren markiert, die dann durch den "Sprungbefehl" #TAB oder (>) erreicht werden. Für die LATEX 2<sub>8</sub>-Version wird automatisch folgende Musterzeile generiert:

```
\text{mm}\equiv\mathrm{\sum}\ =\ \ldots\ \mathrm{\max}\equiv\mathrm{\sum}\
```
#### **Beispiel:**

```
#TABBING{begin,font=it} % Font italic
   Zeile 1\\
   #TAB{1} % die naechsten Zeilen beginnen ab
   Zeile 2\\ % Tabulatorposition 1
   Zeile 3\\
   #TAB{0} % kein Tabulator vor der Zeile
   Zeile 4
#TABBING{end}
```
### **Optionen:**

```
font=<latexfont>
```
Font latexfont für die Umgebung setzen. Bei der HTML-Version wird ein "passender" HTML-Font gesetzt. Defaultwert: font=tt

tabstop=<tabqröße>

Horizontalen Abstand für die Musterzeile setzen. Der Wert von tabstop (tabgröße) ist eine natürliche Zahl. Defaultwert: tabstop=3 ( $\cong$  mmm)

## <span id="page-62-0"></span>**4.35 TABEND - Tabelle beenden**

## **Syntax:**

```
#TABBEGIN{optionen}
%LaTeX-Tabelle
\begin{cases}begin{tabular}
...
\end{label}
```
 $\verb|#TABLEND|\}$ 

## **Beschreibung:**

Beendet die mit #TABBEGIN begonnene Tabellenumgebung.

## **Optionen:**

## <span id="page-63-0"></span>**4.36 TIME - Zeitlich bedingter Text**

#### **Syntax:**

#TIME{optionen}

### **Beschreibung:**

Ein spezieller Befehl für den Übungsbetrieb der Arbeitsgruppe "Praktische Informatik" der Universität Osnabrück.

#TIME ist eine zeitliche Umgebung. Diese Umgebung erweist sich als zweckmäßig z.B. für den Übungsbetrieb einer Veranstaltung. (Die Musterlösungen erscheinen ab einem bestimmten Datum im Dokument.) Oder das Vorlesungsskript wird bezüglich der Vorlesungstermine stückweise veröffentlicht.

## **Beispiel:**

```
#TIME{begin=28.5.98-15:45,alttext="Musterl\"osung "}
{\hbox{\sf \&}} Musterl"osung\hbox{\sf \&}Hier ist die Musterl"osung.
#TIME{end}
```
#### **Optionen:**

```
begin=<tag.monat.jahr-std:min>
```
Die Umgebung wird geöffnet. Zeit des Erscheinens wird gesetzt auf tag.monat.jahr-std:min. Vor diesem Zeitpunkt ist die Umgebung unsichtbar. Defaultwert: 18:00 für Stundenzeit

```
alttext="ersatztext"
```
Bei unsichtbarer Umgebung erscheint in der HTML-Version ersatztext mit dem Eröffnungsdatum im Dokument.

end

Die Umgebung beenden.

## <span id="page-64-0"></span>**4.37 VERSION - mas2tex-Versionsnummer einfugen ¨**

## **Syntax:**

 $\texttt{\#VERSION}$ 

## **Beschreibung:**

Fügt die Versionsnummer der Mas2TeX-Programms ein.

## **Beispiel:**

#VERSION{}

## **Optionen:**

## <span id="page-65-0"></span>**4.38 VIEWCODE - Einbinden von Textdateien**

#### **Syntax:**

```
#VIEWCODEfoptioneng
```
### **Beschreibung:**

Mit dem Master-Befehl #VIEWCODE kann der Inhalt einer Datei als verbatim-Umgebung in das Master-Dokument eingefügt werden. Dieser Befehl wird benutzt, um z.B. Programmcode im Dokument anzuzeigen. In der HTML-Version kann auch ein Link auf die Datei erzeugt werden.

#### **Beispiel:**

```
...
Inhalt der Datei space.wrl:
#VIEWCODE{file="./Source/space.wrl"}
...
```
#### **Optionen:**

```
count=<zeilen>
```
Anzahl der Zeilen, die angezeigt werden.

```
file=<datei>
```
Die Datei, deren Inhalt in das Dokument eingefügt werden soll.

#### htmlonly

Die Datei oder ein Link erscheint nur in der HTML-Version.

```
sign="linkname"
```
Bei dieser Option wird in der HTML-Version ein Link mit dem Namen sign auf die Datei file erzeugt. In der LATEX 2ε-Version erscheint sign als Unterschrift zu dem Rahmen mit dem Dateiinhalt.

(no)inline

In der HTML-Version wird mit dem Schalter inline die Quelle direkt in die HTML-Seite eingebunden. Mit noinline (Standardeinstellung) wird nur ein Link auf die Quelle eingebaut.

```
(no)box
```
Diese Option schaltet in der L<sup>AT</sup>EX-Version den Rahmen um die Datei file ab (aus). Falls die Datei file in der LAT<sub>EX</sub> 2<sub>ε</sub>-Version nicht auf eine Seite paßt, wird die Umrahmung automatisch abgeschaltet, auch wenn die Option box angegeben wurde.

### <span id="page-66-0"></span>**4.39 VRML - Einbinden von VRML-Dateien**

#### **Syntax:**

#VRML{optionen}

#### **Beschreibung:**

Mit Hilfe des #VRML-Befehls wird eine VRML-Datei (.wrl) ins Dokument eingebunden. In der LATEX 2ε-Version wird, falls vorhanden, ein alternatives Bild dargestellt. Beim Generieren der HTML-Version (mit [-copy]-Schalter) wird die VRML-Datei vom Konverter gelesen, und alle in dieser Datei benutzten Quellen (url "quelle") werden in das Output-Verzeichnis mitkopiert.

#### **Beispiel:**

```
#VRML{ file=VRML/m2t.wrl, % VRML-Datei
     embed,hsign="Ein Quader", % Eingebettet mit Unterschrift
     alt=Gif/vrml_sc.gif, % Alternatives Bild
     width=10cm, \frac{1}{2} and \frac{1}{2} and \frac{1}{2} and \frac{1}{2} and \frac{1}{2} and \frac{1}{2} and \frac{1}{2} and \frac{1}{2} and \frac{1}{2} and \frac{1}{2} and \frac{1}{2} and \frac{1}{2} and \frac{1}{2} and \frac{1}{2} and \frac{1}{2} and 
     center, % Zentriert
     sign="Ein Screenshot", % Bildunterschrift
     hwidth=80\\%, \text{HTML-Breite}hheight=80\\$ $HTML-hoehe
}
```
#### **Optionen:**

```
file=<vrml-datei>
```
Diese Option ist notwendig. vrml-datei wird in die HTML-Version integriert. Beispiel: file=VRML/space.wrl

```
alt=<alternativbilddatei>
```
Die Bilddatei wird in der  $\mathbb{E} \mathbb{E} \mathbb{E} \mathbb{E} \mathbb{E} \mathbb{E} \mathbb{E} \mathbb{E}$  Die alternativbilddatei muß den gesamten (relativen oder absoluten) Pfad enthalten.

(no)center

Siehe Seite 29 (#IMAGE-Optionen).

codelink="linkname"

Es wird ein [Lin](#page-27-0)k mit dem Namen linkname auf eine HTML-Datei, die den Quellkode von der VRML-Datei enthalt, erzeugt. Diese HTML-Datei wird automatisch vom Master- ¨ Konverter generiert und hat das gleiche Layout wie das ganze Dokument. Die Datei wird in dem Unterverzeichnis \$OUTPUT DIR/Sources abgelegt. Defaultwert: "Source"

#### <span id="page-67-0"></span>(no)embed

Die vrml-datei (nicht) einbetten. Bei der Option noembed wird eine Verknüpfung mit dem Namen hsign auf die Datei erstellt.

(no)figure

Siehe Seite 29 (#IMAGE-Optionen).

height=<br/>>bildhöhe>

Siehe Seite [29](#page-27-0) (#IMAGE-Optionen).

hheight=<html-höhe>

HTML-Hö[he i](#page-27-0)n Pixel oder Prozent. Defaultwert: 100%

hsign="html-unterschrift"

Bei eingebetteter vrml-datei Unterschrift, sonst Verknüpfungsname. Diese Option kann auch die HTML-Tags enthalten. Beispiel: hsign= "Eine <I>Space</I>-Welt"

hwidth=<html-breite>

HTML-Breite in Pixel oder Prozent. Defaultwert: 100%

```
label=<labelbezeichner>
```
Siehe Seite 30 (#IMAGE-Optionen).

```
options="EMBED-Optionen"
```
Hier kann [man](#page-27-0) einige Optionen für den <EMBED>-Tag eingeben.

```
sign="bildunterschrift"
```
Siehe Seite 30 (#IMAGE-Optionen).

width=<bildbreite>

Siehe Seite [30](#page-27-0) (#IMAGE-Optionen).

## <span id="page-68-0"></span>**4.40 VSPACE - Einfügen von vertikalen Abständen**

#### **Syntax:**

```
#VSPACE{<LaTeX-Längenangabe>,<HTML-Abstand>}
```
#### **Beschreibung:**

Durch den #VSPACE-Befehl kann ein vertikaler Abstand eingefügt werden.

## **Beispiel:**

```
#VSPACE{1cm,2} % 1cm vert. Abstand in LaTeX-Version
                % <P><P> in der HTML-Version
```
## **Optionen:**

```
<LaTeX-Längenangabe>
```
Feste TEX-Längenangabe (optional, nur für LATEX 2ε-Version)

#### <HTML-Abstand>

Anzahl Paragraphen als vertikaler Abstand (optional, nur für HTML-Version)

# **Index**

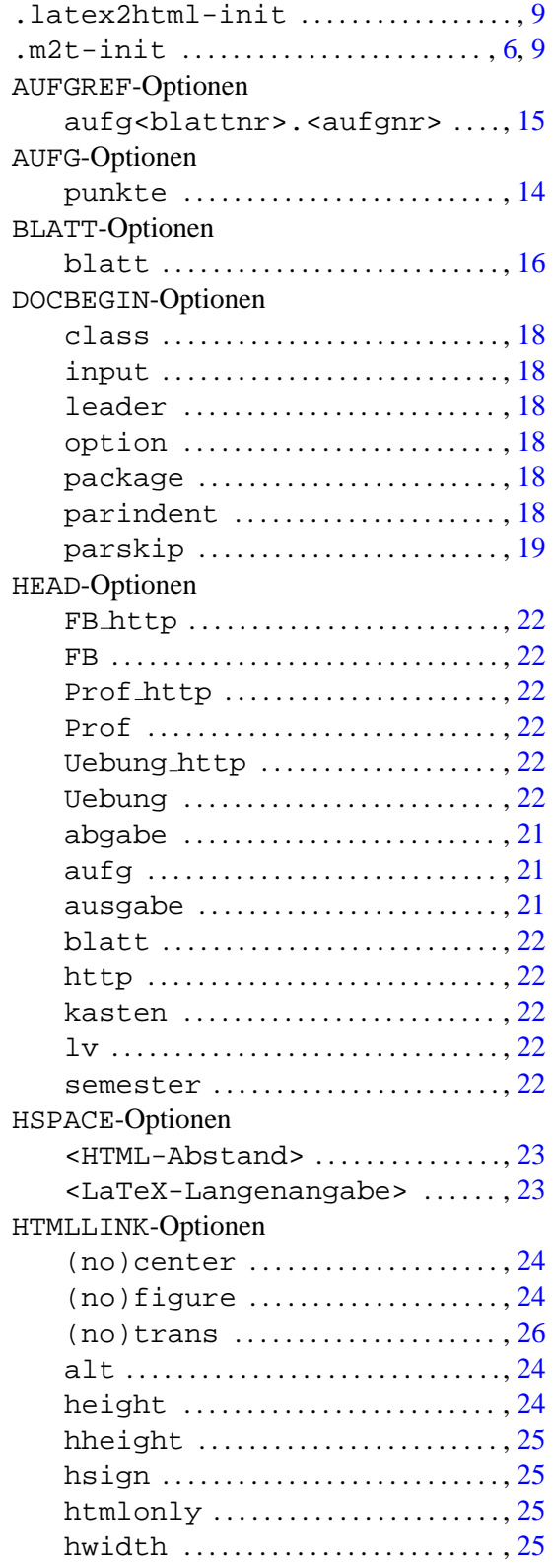

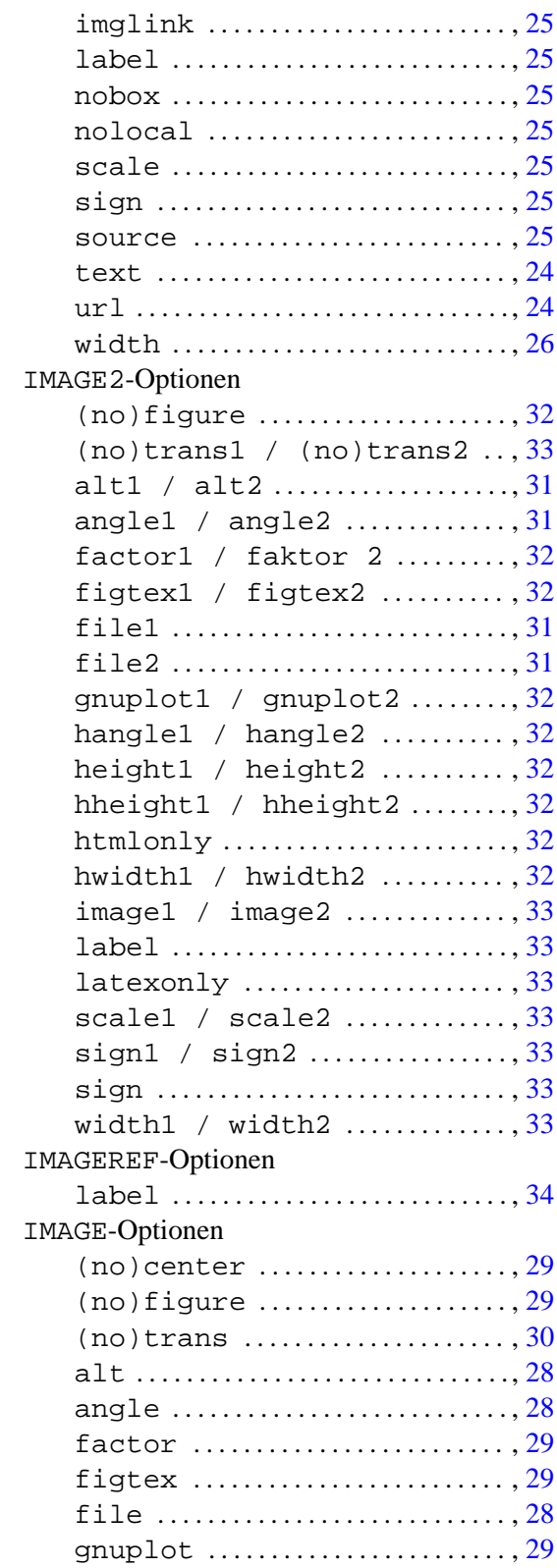

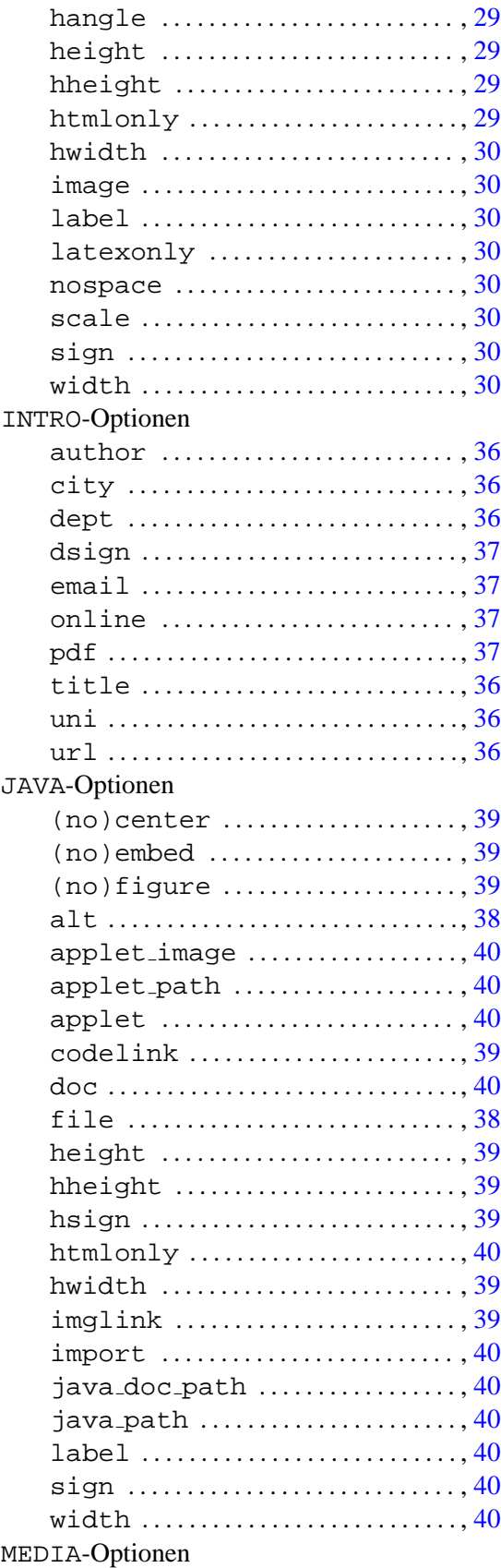

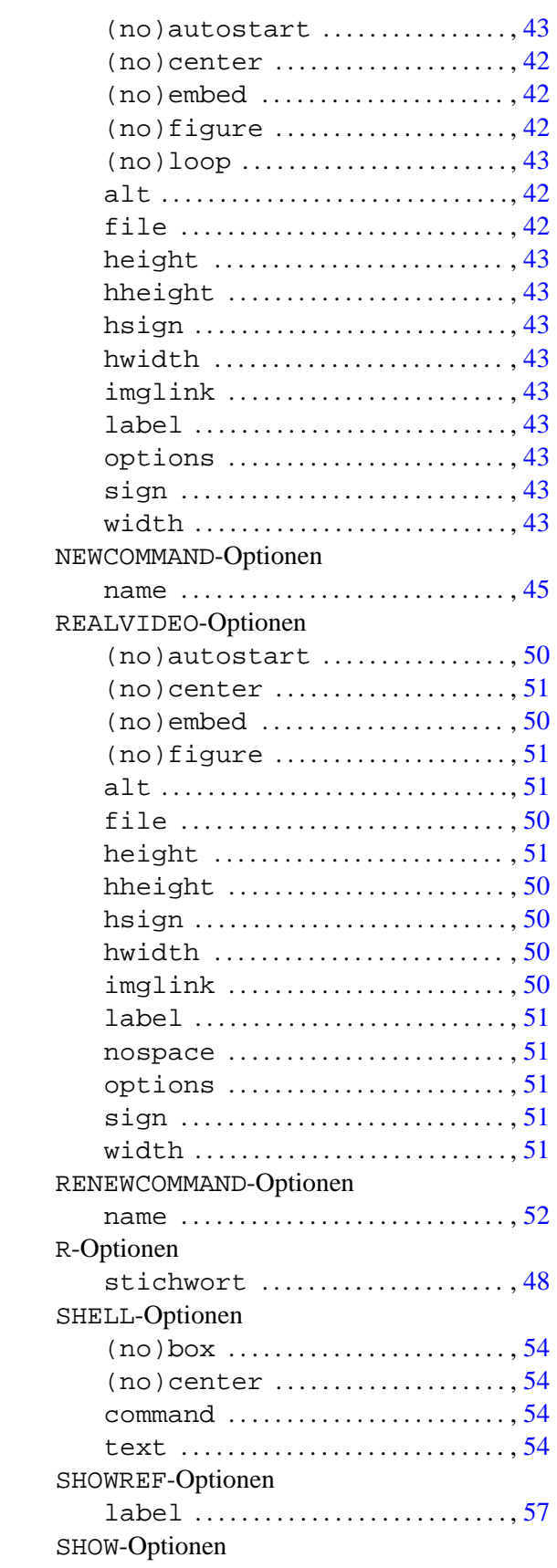

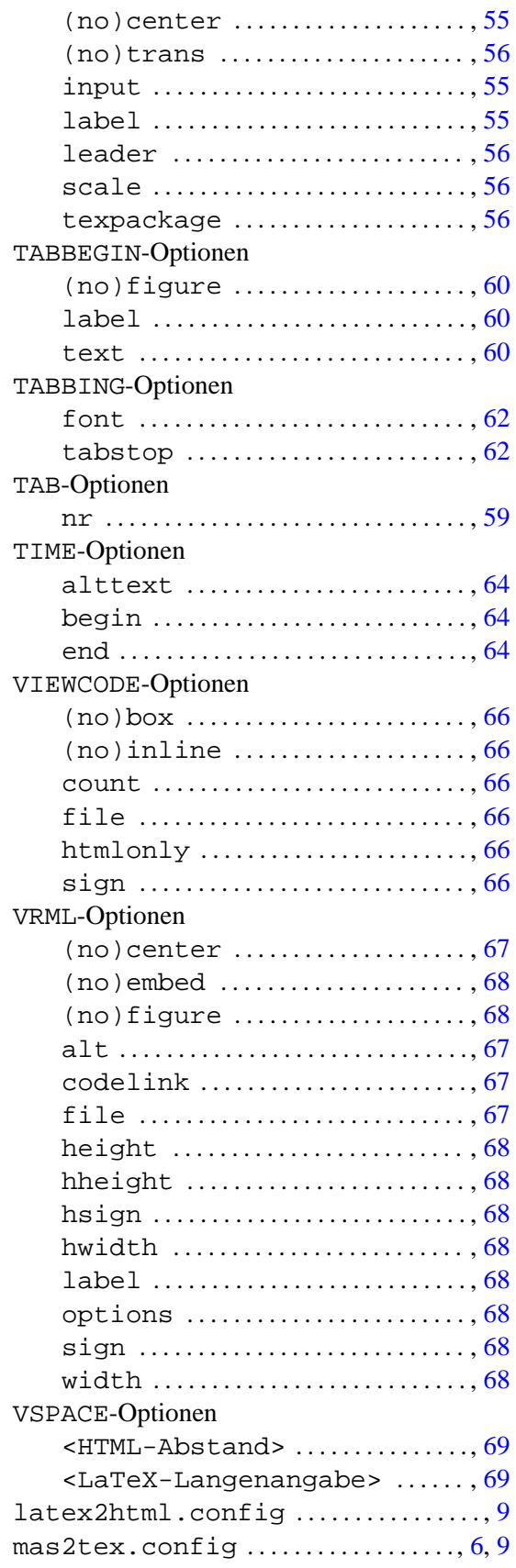

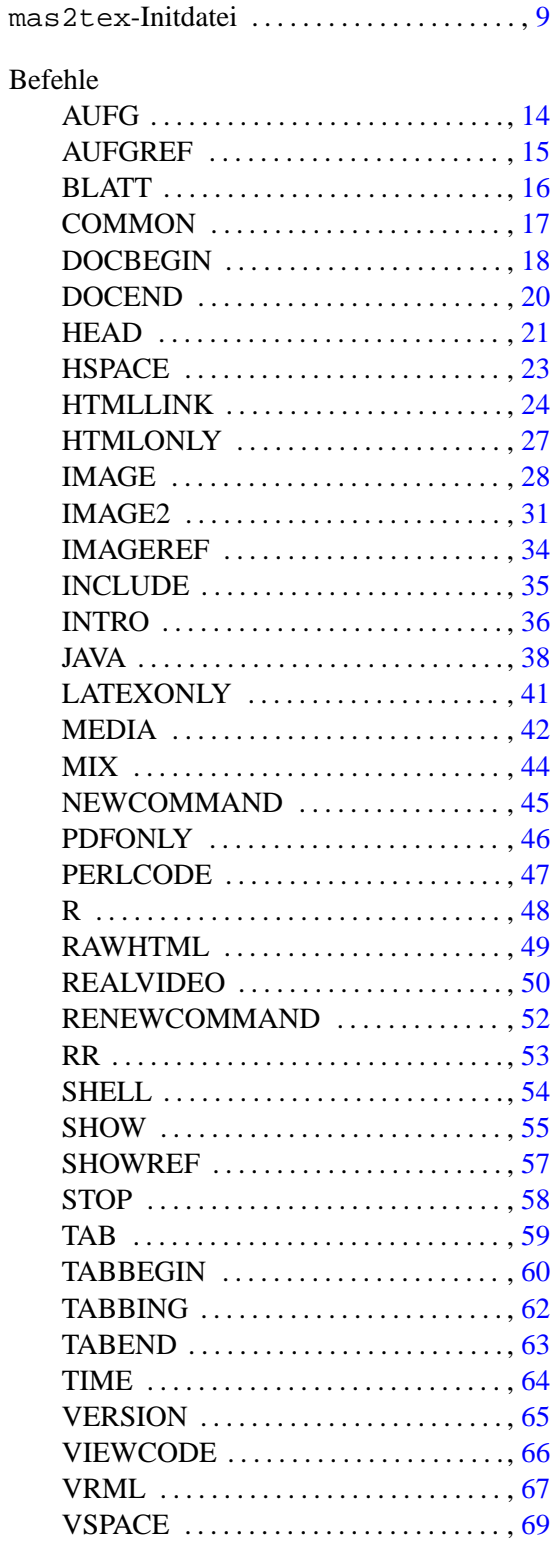

Kommandozeilenoptionen

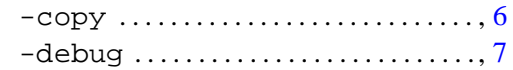
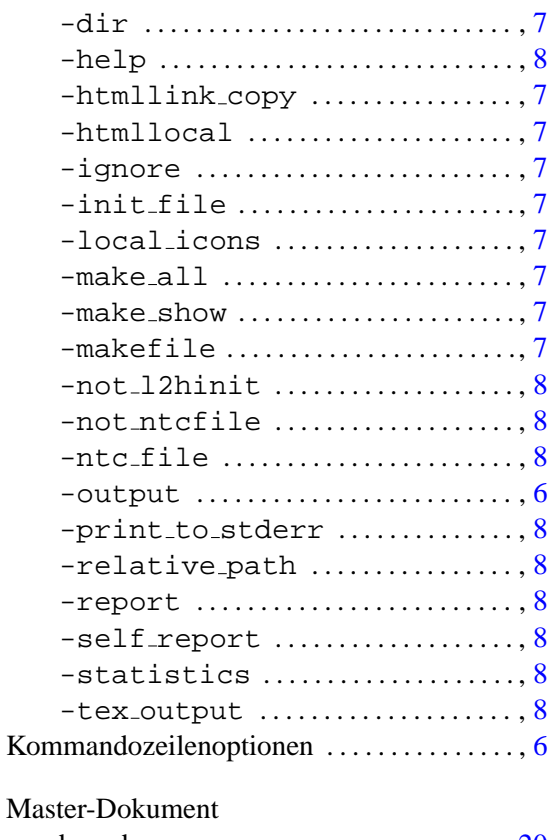

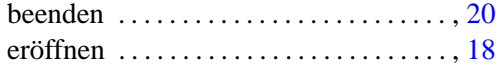